#### **Раздел: «Технология обработки графической информации»**

**Тема***: «Сравнительный анализ векторной и растровой графики при создании коллажа в Corel Draw и Adobe Photo Shop с использованием мультимедийной презентации»*

Мастер п/о Вольф Н.А.

#### **Цели урока**

*Образовательная:* закрепить полученные знания о растровой и векторной графике, совершенствовать приобретенные знания в Corel Draw и Adobe Photo Shop при создании коллажа

#### *Развивающая:*

- Способствовать развитию интереса к будущей профессии.
- Создавать условия для развития:
- а) психологических способностей: сосредоточенности внимания, образного мышления;
- б) логических умений: анализировать, сравнивать, обобщать;
- в) учебных навыков: самоконтроля, умения самим планировать свои действия, культуры оформления работ;

#### *Воспитательная :*

- Воспитывать умение работать индивидуально по заданной теме.
- воспитывать такие качества личности как активность, самостоятельность, аккуратность в работе;
- воспитывать у обучающихся стремление к реализации себя в обществе.

# **Развитие компьютерной графики**

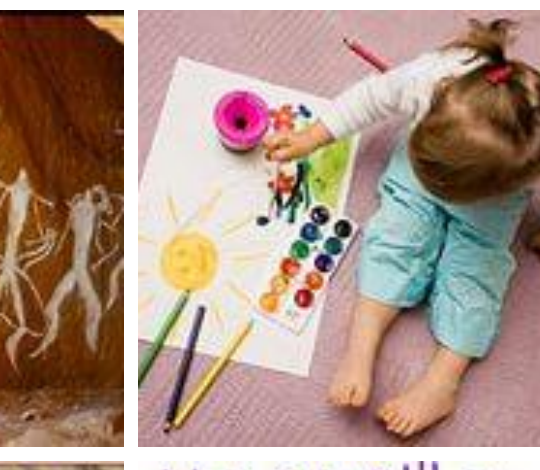

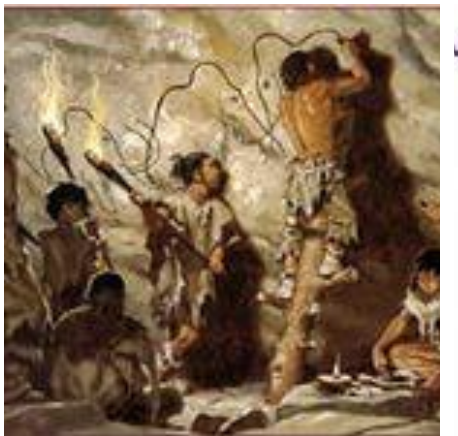

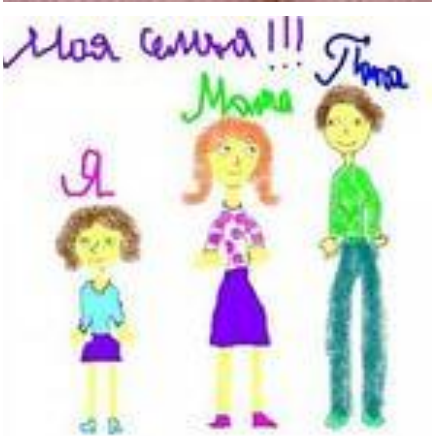

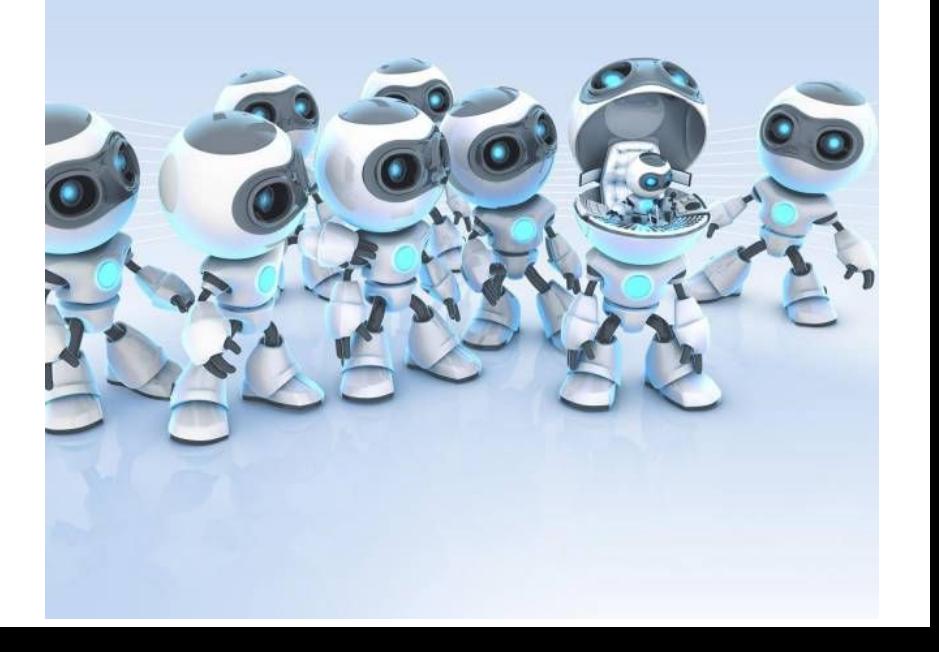

# «Компьютерная графика – это?

# • Наука, изучающая изображения • Область информатики,

занимающаяся методами создания и редактирования изображений с помощью компьютера

• Программа для просмотра

изображений

# Растровые Пиппед Векторные

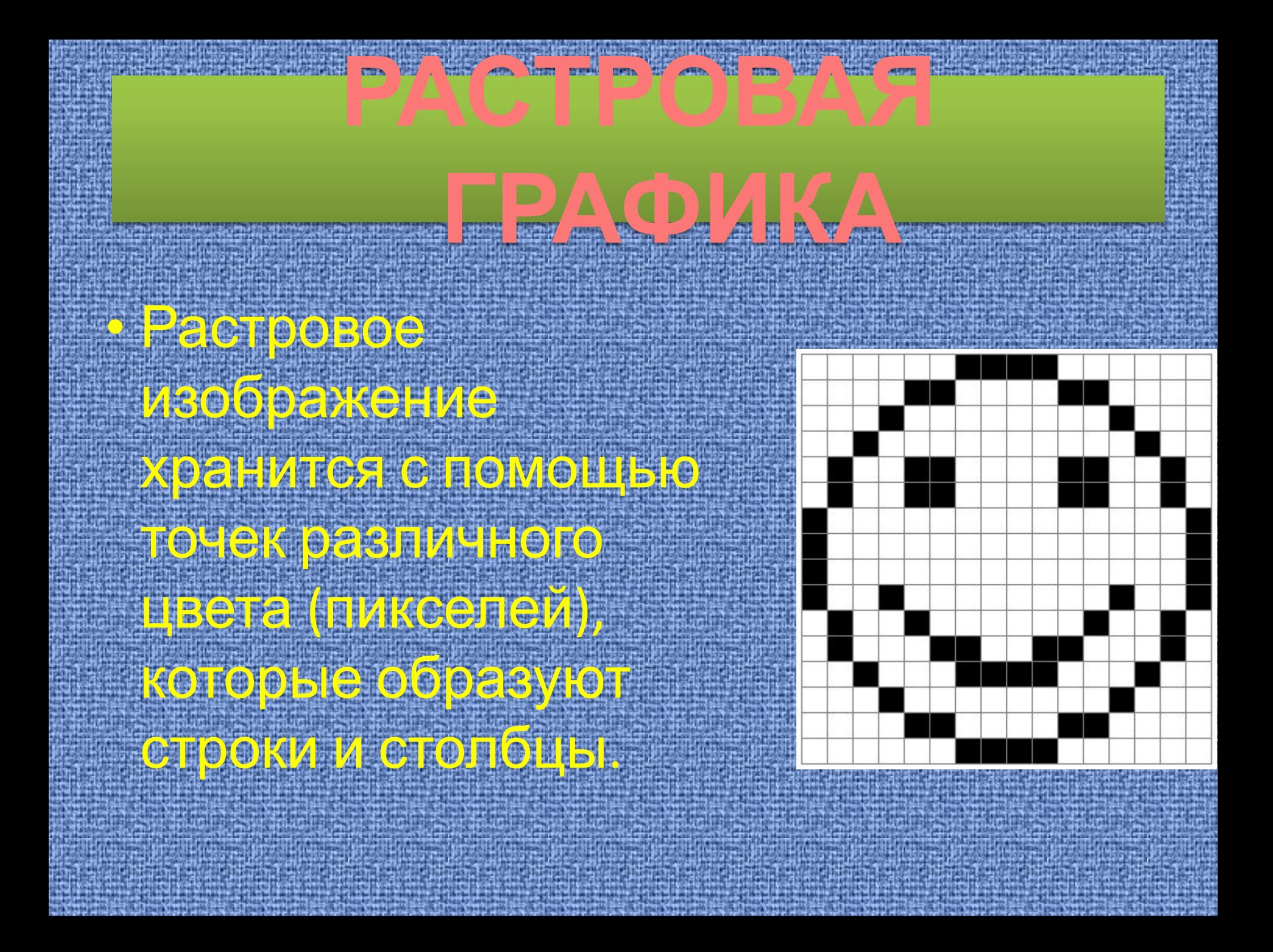

## Недостатки растрового изображения:

#### • Большой объем

1.

2.

#### • Чувствительность к масштабированию

# **ВЕКТОРНАЯ ГРАФИКА**

• Векторная графика применяется для хранения высокоточных графических объектов (схем, чертежей и т.д.)

Векторные изображения формируются из графических примитивов (точек, прямых линий, окружностей, прямоугольников и т.д.)

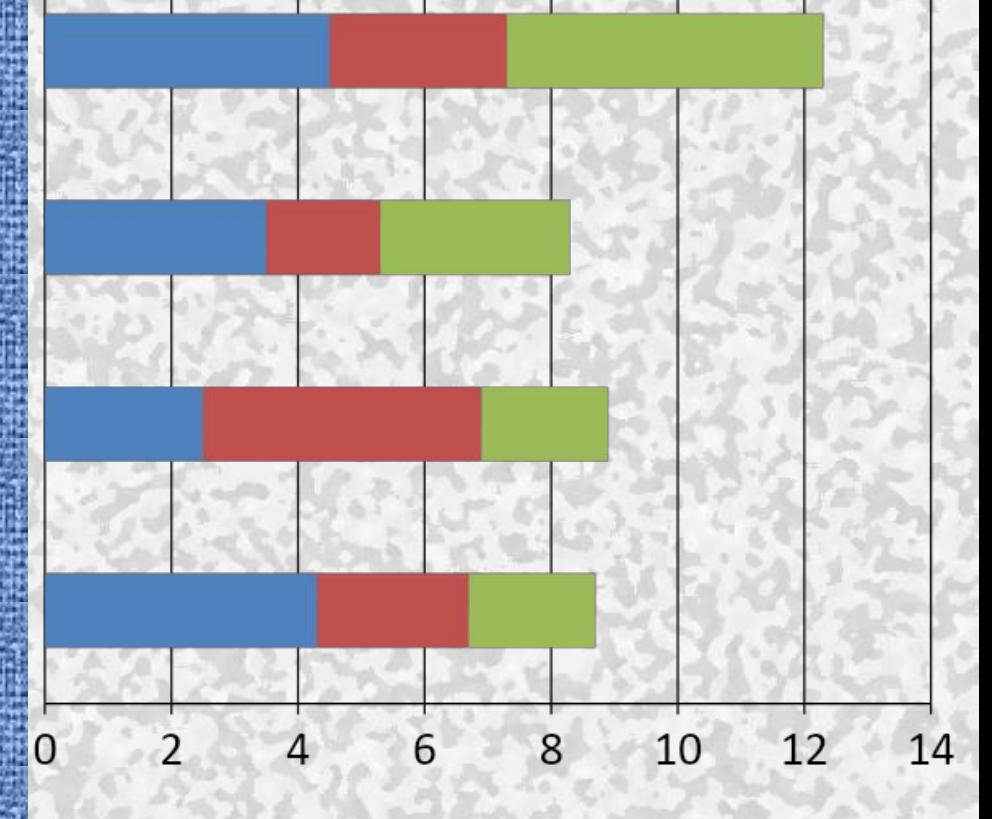

## Достоинства векторного изображения:

#### • Небольшой объем

#### • Масштабирование без потери качества

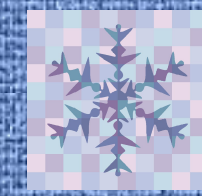

1.

2.

графических изображений

# ·Photoshop · Paint

# •CorelDraw

редактор

редактор

e

# **Защита проектов их оценивание**

# Создание коллажа e Adobe Photoshop

Руководитель Черенева Екатерина

#### *В программе Adobe Photoshop создать новый документ.*

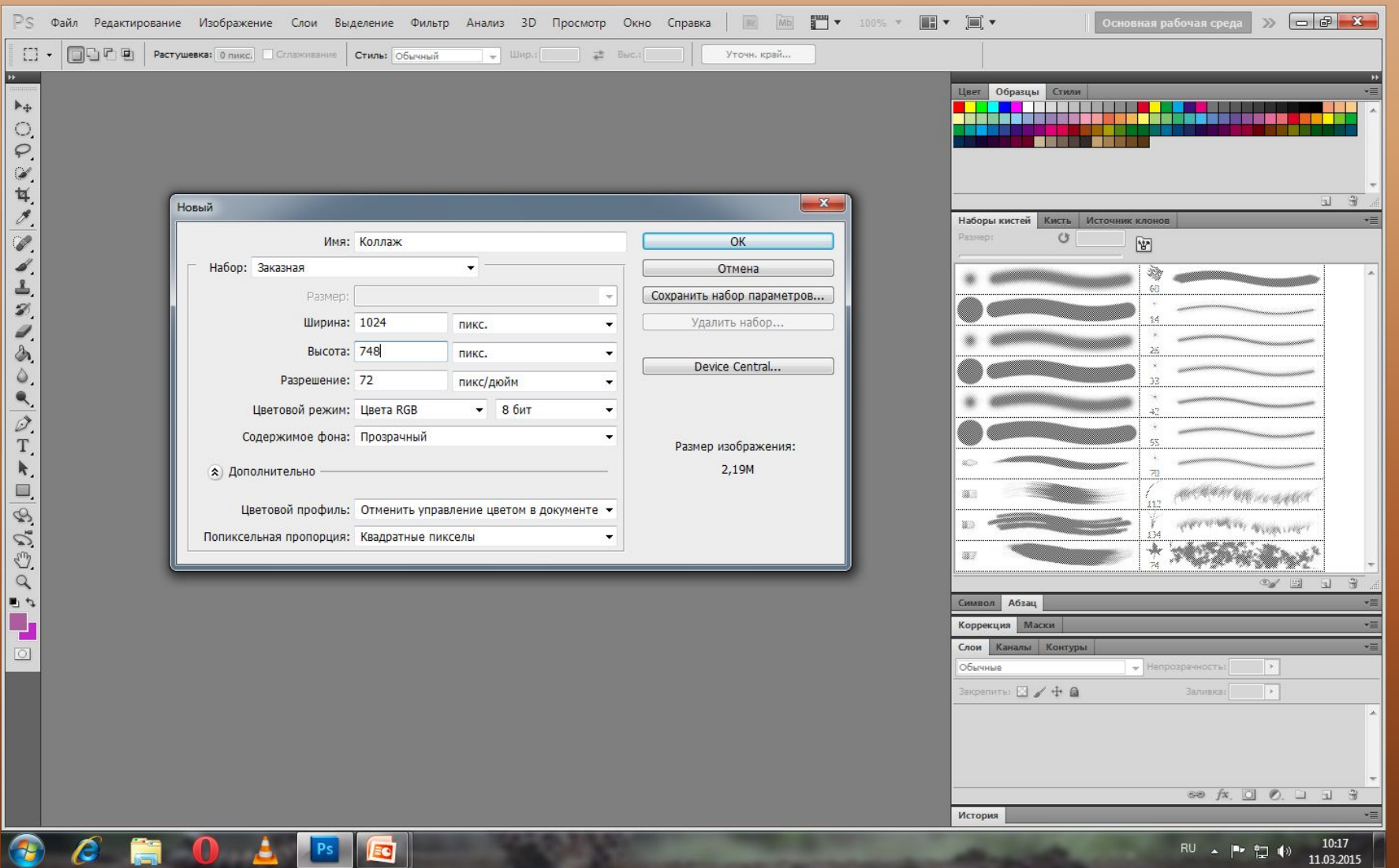

### Создаём фон будущего

#### коллажа.

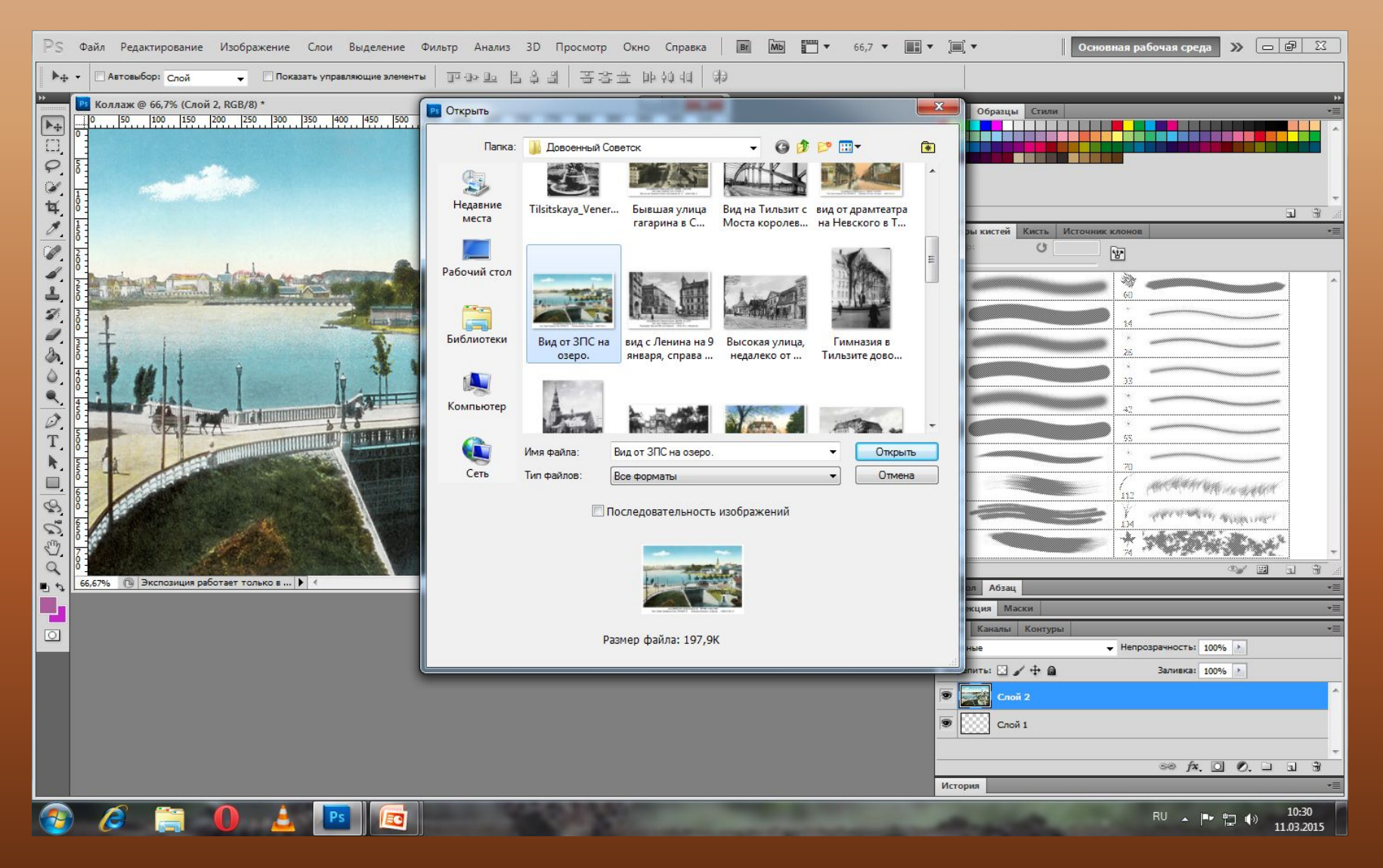

#### *Добавить нужные блоки ( фото)*

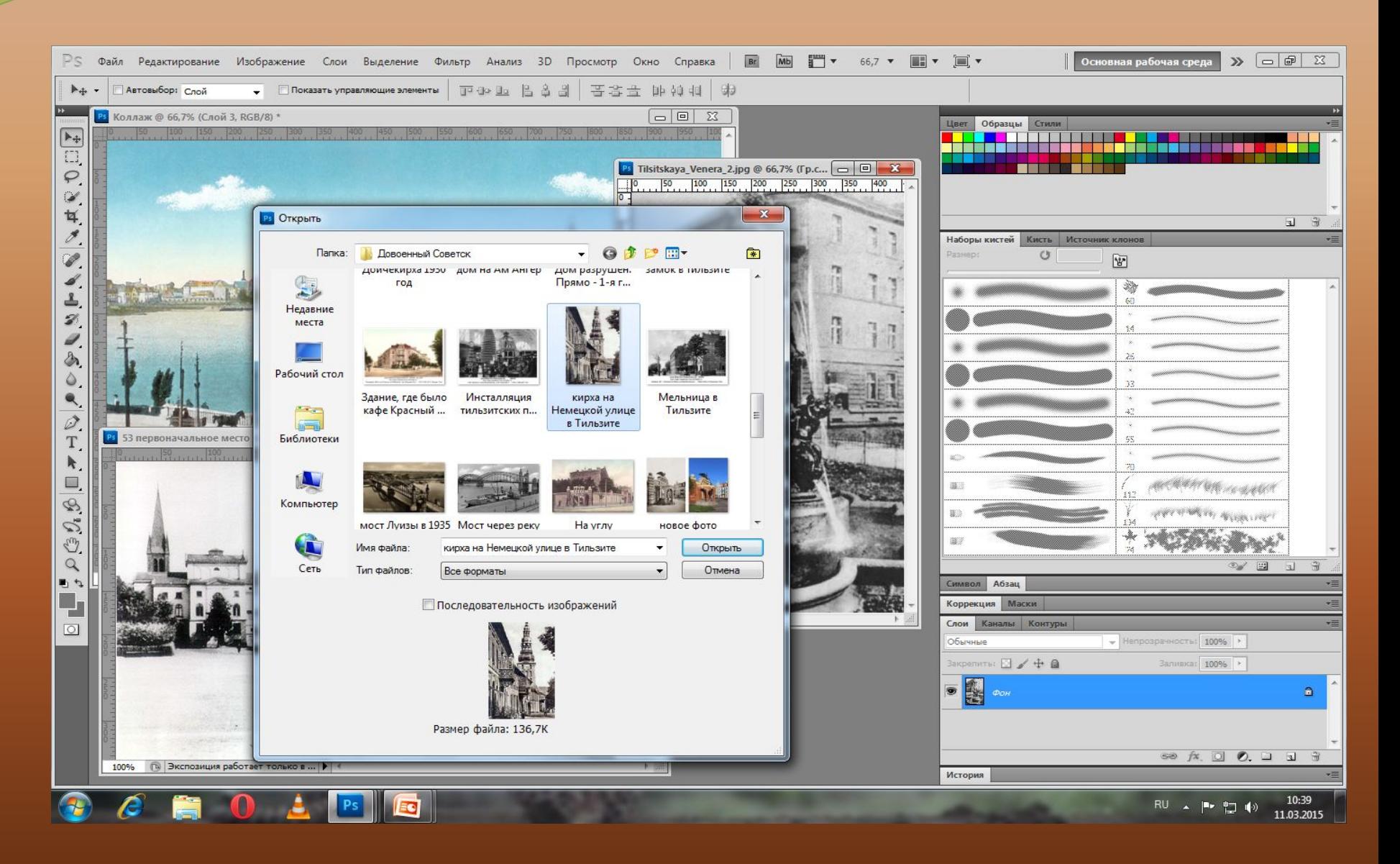

#### *Ǿабота с блоками ( создание нового слоя, выделение, растушёвка, перемещение выделенной зоны).*

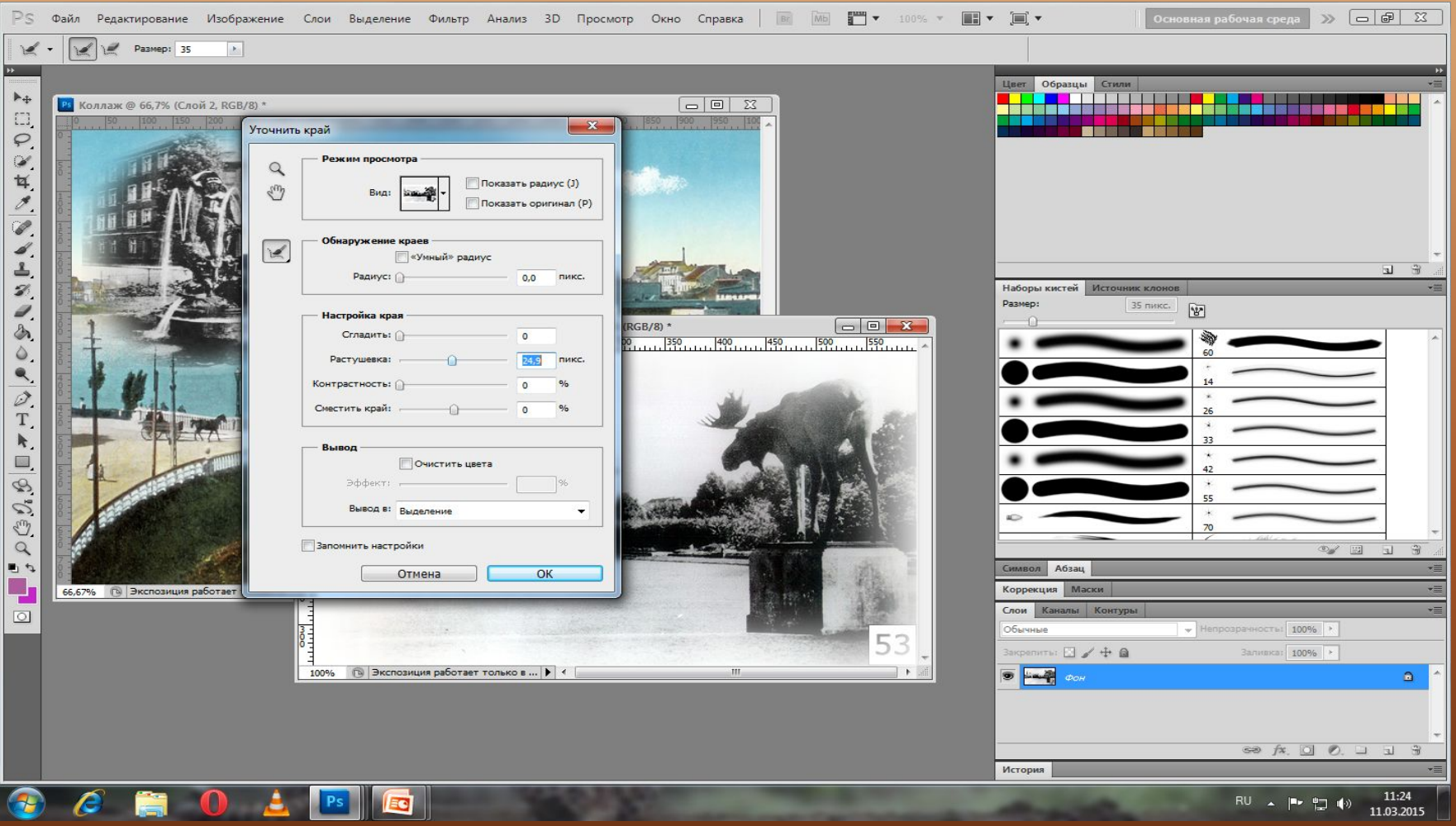

## *Ǽформление названия*

#### *коллажа.*

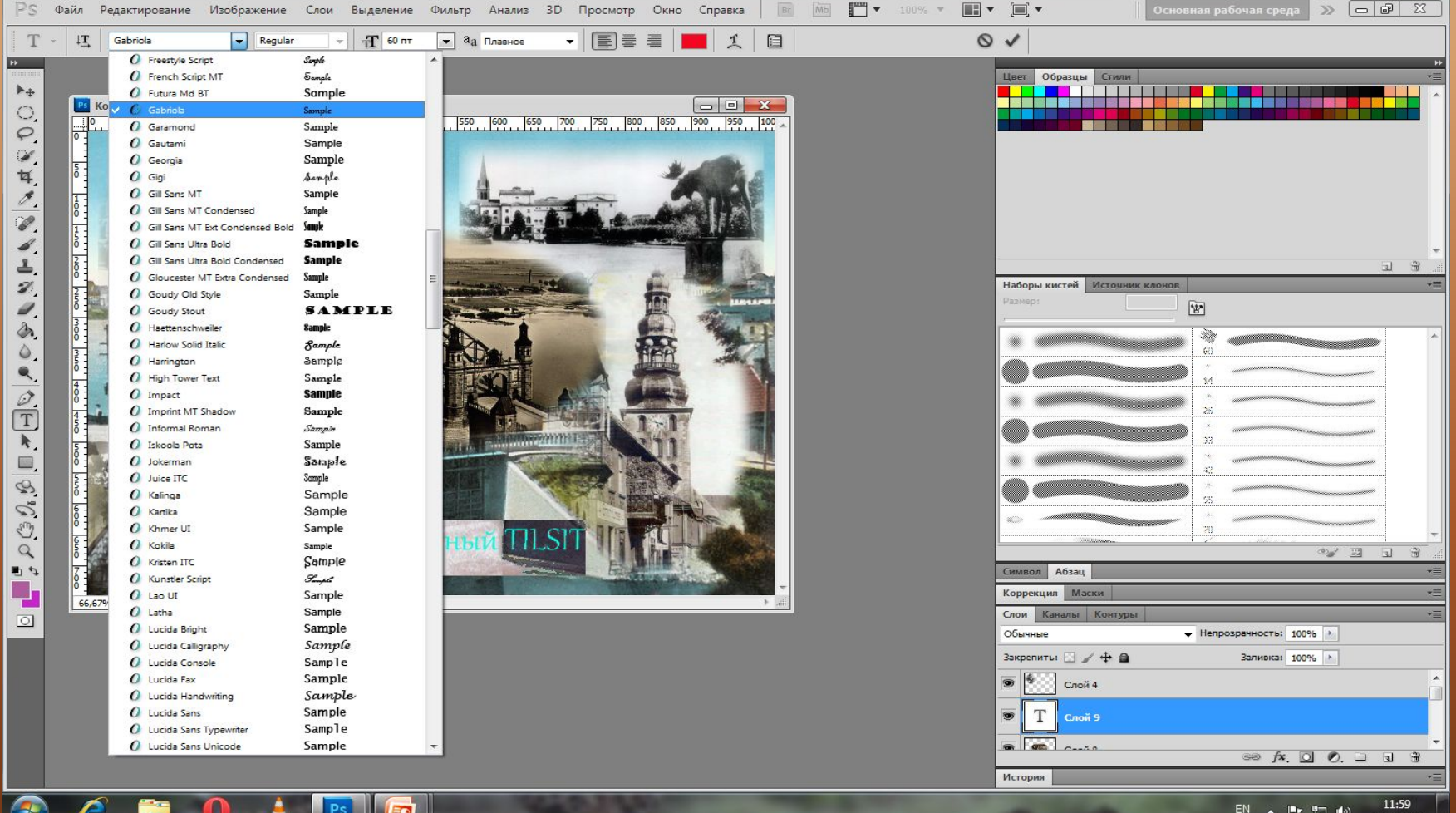

#### *Итог работы- готовый*

#### *коллаж.*

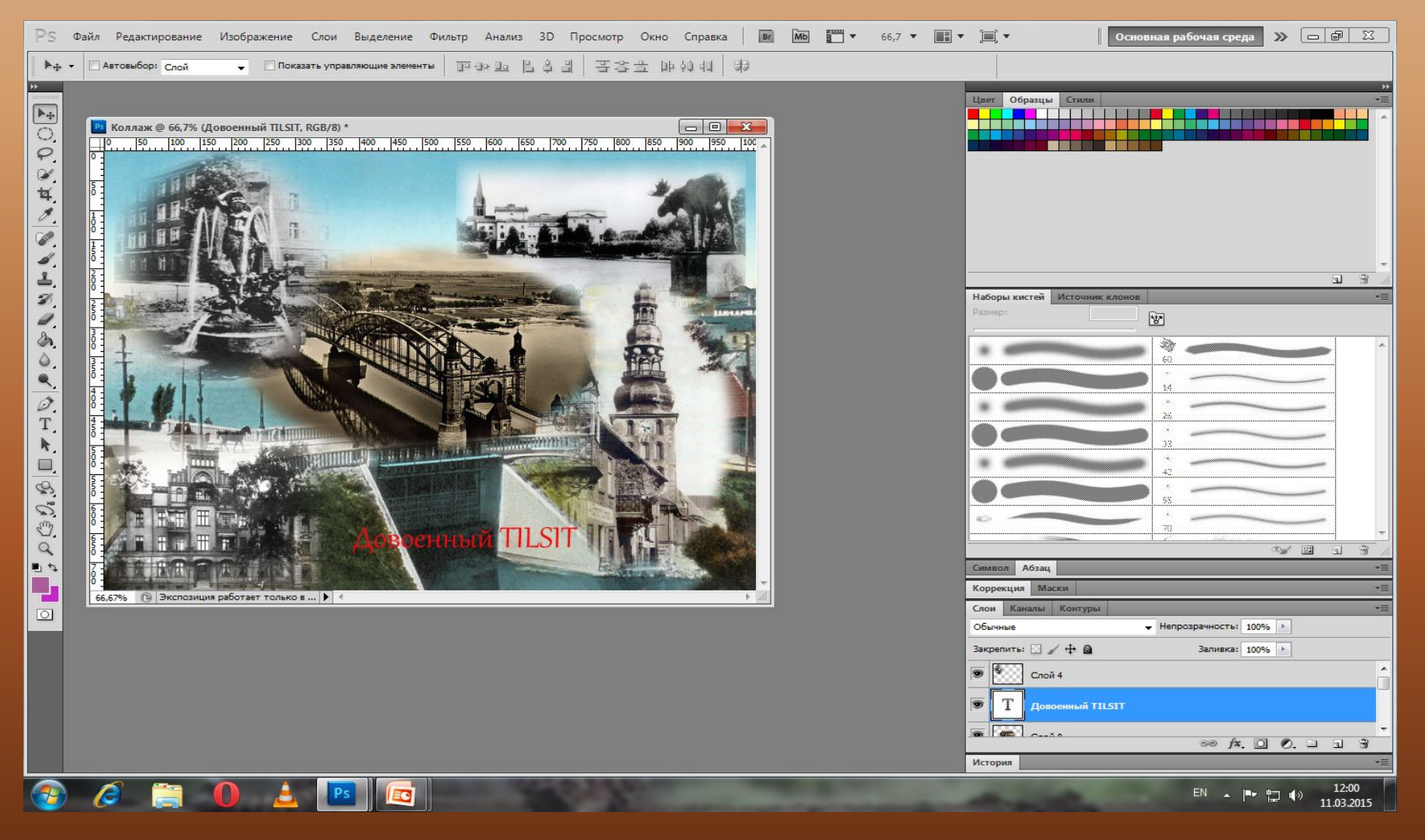

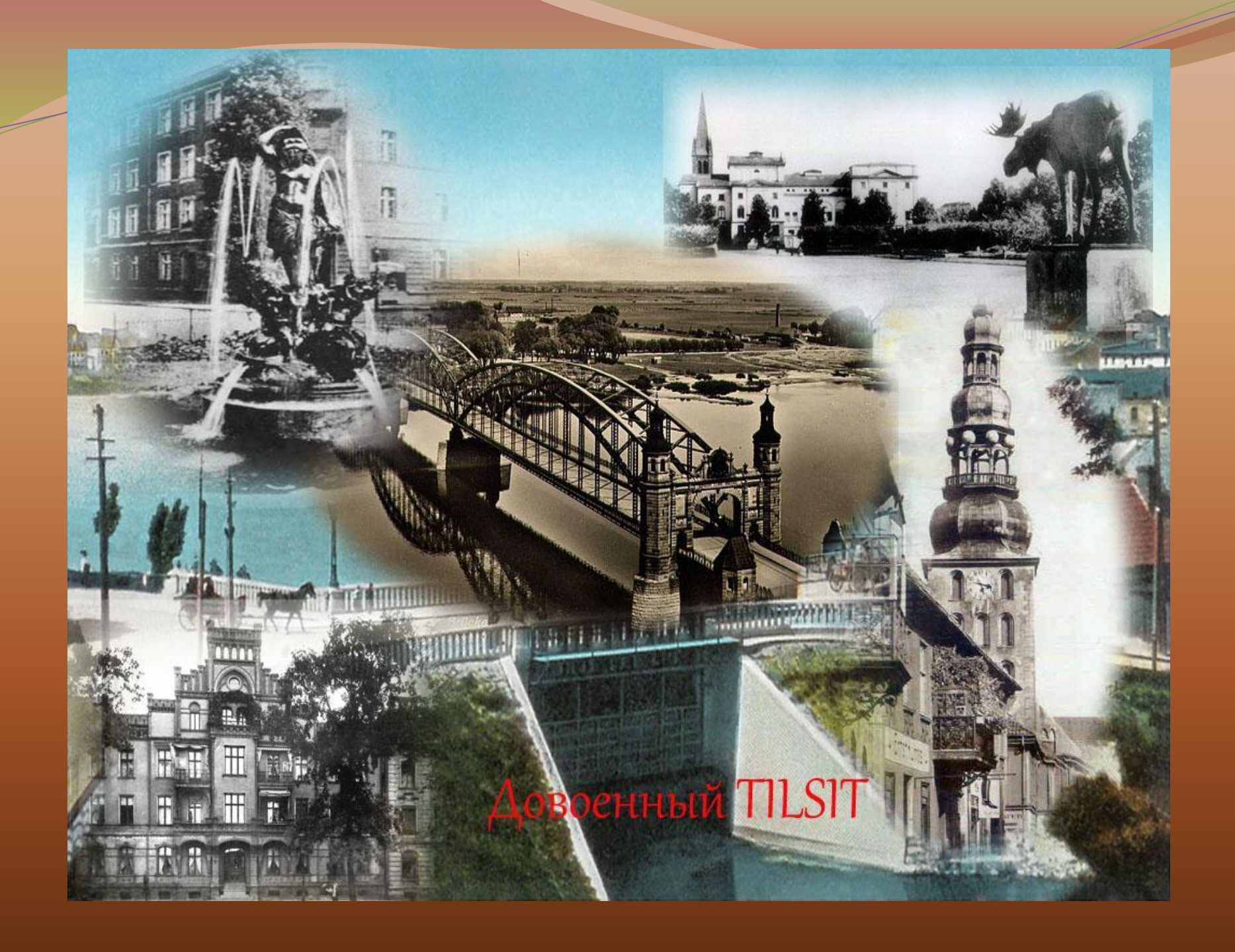

#### Коллаж Маслова Кирилла

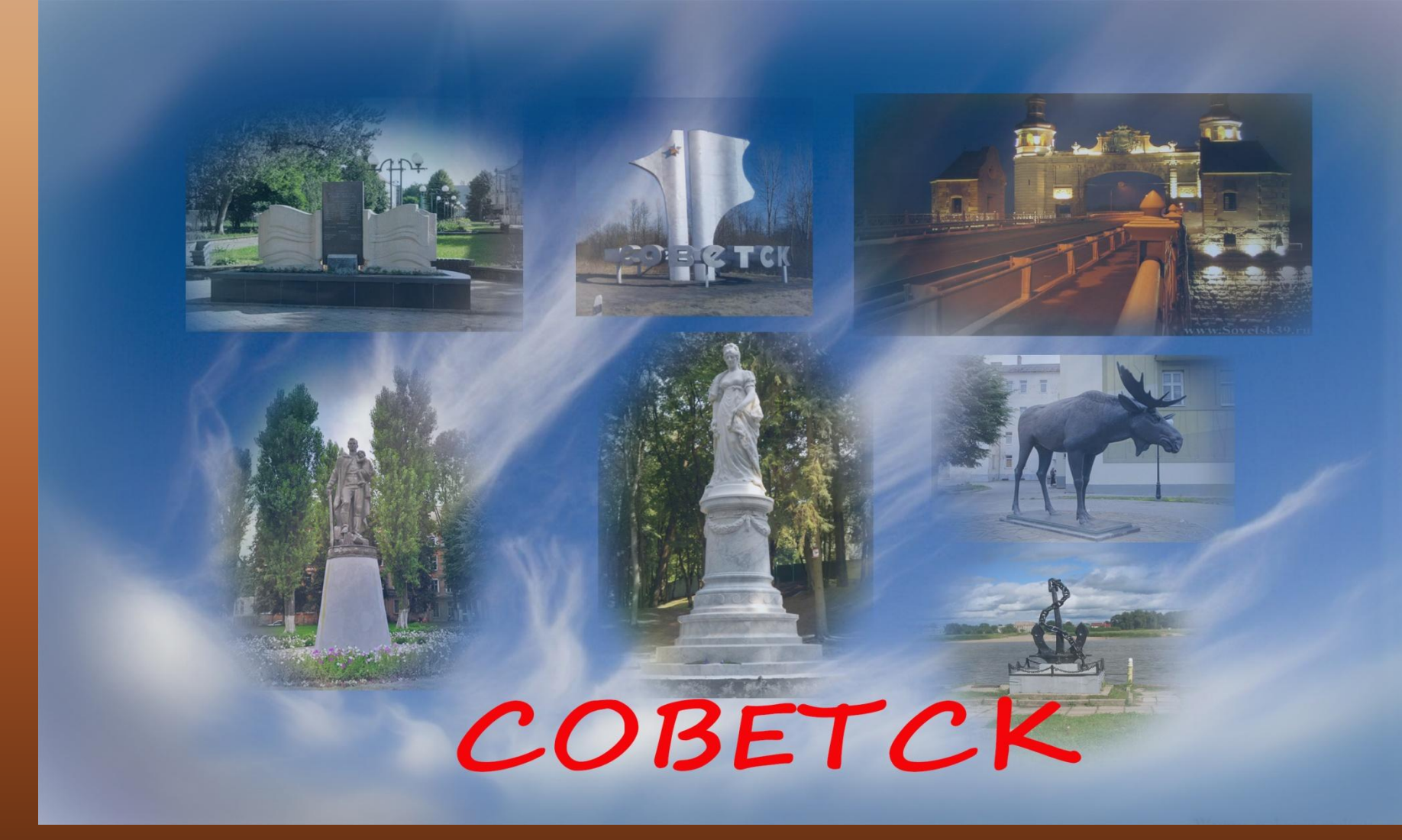

#### Коллаж Оксаны Ковяцкене

![](_page_21_Picture_1.jpeg)

#### Коллаж Михалкина Евгения

![](_page_22_Picture_1.jpeg)

## Коллаж Тимченко Элеонора

![](_page_23_Picture_1.jpeg)

![](_page_23_Picture_2.jpeg)

# Коллажи Назарук Веры

![](_page_24_Picture_1.jpeg)

# Коллаж Черняк Виктора

![](_page_25_Picture_1.jpeg)

#### Главная площадь Тильзита

![](_page_25_Picture_3.jpeg)

Старый мост через Неман

![](_page_25_Picture_5.jpeg)

![](_page_25_Picture_6.jpeg)

#### Утраченные красоты

Сторожевая башня на берегу Немана

![](_page_25_Picture_10.jpeg)

# Спасибо за внимание

# **Физминутка**

# СОЗДАНИЕ КОЛЛАЖА B COREL DRAW

Руководитель Макукина Анна

#### Создать файл, установить ориентацию будущей композиции

![](_page_29_Picture_6.jpeg)

#### *Ǽбъединяем в прямоугольную зону и делаем заливку фона.*

![](_page_30_Picture_7.jpeg)

#### *Импортируем нужные блоки для создания коллажа.*

![](_page_31_Picture_7.jpeg)

#### Работаем с блоками (размещаем, разворачиваем, применяем трёхмерную графику)

![](_page_32_Picture_1.jpeg)

# *ǻаносим надпись и редактируем её.*

![](_page_33_Picture_1.jpeg)

#### *Выбираем инструмент* **«***художественное оформление***»** *и делаем оформление рамки коллажа и блоков*

![](_page_34_Picture_1.jpeg)

# *Итог работы – готовый коллаж.*

![](_page_35_Picture_1.jpeg)

![](_page_36_Picture_0.jpeg)

# Коллаж Сащенковой Ангелины

#### КОЛЛАЖ ТИЛЬЗИТСКИЙ МИР

![](_page_37_Picture_2.jpeg)

![](_page_37_Picture_3.jpeg)

![](_page_37_Picture_4.jpeg)

![](_page_37_Picture_5.jpeg)

![](_page_37_Picture_6.jpeg)

#### Коллаж Зебель Якова

![](_page_38_Picture_1.jpeg)

#### Коллаж Апрышкина Ильи

![](_page_39_Picture_1.jpeg)

#### Коллаж Константиновой Ольги

![](_page_40_Picture_1.jpeg)

# Коллаж Макукиной Анны

![](_page_41_Picture_1.jpeg)

#### Коллаж Копыленко **Ekamepuntl**

![](_page_42_Picture_1.jpeg)

Tilsit, Stadt, Stadtkreis Tilsit, MT09097-0. Deutsche Str. 8, Rathaus II.  $(1925 - 1943)$ , ©

#### *Ǹоллаж Архипова Виктора*

![](_page_43_Picture_1.jpeg)

# Коллаж Пономаренко Александра

![](_page_44_Picture_1.jpeg)

#### СПАСИБО ЗА ВНИМАНИЕ

![](_page_46_Picture_0.jpeg)

#### **HA YPOKE**

- •Я узнал...
- Я научился...
- Мне понравилось...
- Я затруднялся...
- Моё настроение...

![](_page_46_Picture_7.jpeg)

# Подведение итогов

![](_page_47_Picture_1.jpeg)

![](_page_48_Picture_0.jpeg)